# Preguntas frecuentes Sistema de captura para Fuentes de Información

## (SiCFI)

El SiCFI es un sistema diseñado para el registro actividades y productos relativo a los indicadores proporcionados por las Fuentes de información (FI) descritas en la Tabla de Descripción de Indicadores de los Programas de Estímulos al Desempeño del Personal Académico (PEDPA) y de la Ejecución Artística (PEDEA), ejercicio 2021-2023, periodo de pago 2023-2025.

### Acceso

#### **¿Quiénes tienen acceso al SiCFI?**

Exclusivamente los responsables de las entidades académicas y dependencias señaladas en la Tabla de Descripción de indicadores, así como una persona responsable asignada por cada FI con la finalidad de que apoye al registro de actividades y productos correspondientes a los indicadores.

#### **¿Cómo obtengo el acceso al sistema?**

El acceso es con la cuenta institucional UV, para esto es necesario que el responsable de la entidad académica y dependencias envíe un correo electrónico a la cuenta [alvasquez@uv.mx](mailto:alvasquez@uv.mx) con la siguiente información:

- 1. Número de entidad académica o dependencia
- 2. Nombre de la entidad académica o dependencia
- 3. Correo electrónico (UV) del responsable de captura
- 4. Nombre completo del responsable de captura

Al recibir esta información se realizará el alta en el sistema y posteriormente se le notificará por la misma vía que la solicitud fue atendida.

## Actividades y productos

#### **¿Qué actividades y productos debo capturar?**

Las solicitadas en el árbol de indicadores visualizados en la pantalla principal posterior al logeo, este listado varía de acuerdo a la Fuente de información. Para conocer más sobre los indicadores que se solicitan en el SiCFI puede consultar la [Tabla de Descripción de Indicadores,](https://www.uv.mx/evaluacionacademica/files/2019/05/Tabla-indicadores-PEDPA-2021-2023.pdf)  [ejercicio de evaluación 2021-2023.](https://www.uv.mx/evaluacionacademica/files/2019/05/Tabla-indicadores-PEDPA-2021-2023.pdf)

#### **¿Con quien me puedo dirigir si tengo duda de la Tabla de Descripción de indicadores?**

Para cualquier duda de los indicadores puede comunicarse con los siguientes analistas de área académica del Departamento de Evaluación Académica, al teléfono (228) 8421700 Ext. 18300, 18302 y 18304:

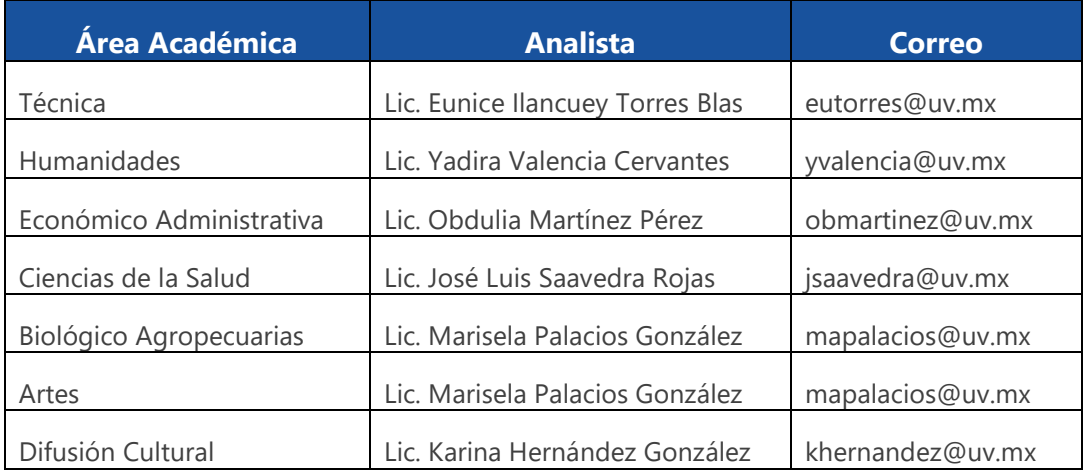

#### **¿Cuál es el periodo de realización de las actividades y productos que pueden registrarse?**

Actividades y productos realizados entre el 1 de Abril del 2021 al 31 de Marzo del 2023.

## Captura

#### **¿Puedo capturar académicos externos, de otras Universidades?**

No. El programa es solo para los académicos y ejecutantes de la Universidad Veracruzana que cumplen con los requisitos de participación establecidos en las Reglas Operativas.

#### **¿Se deben capturar las actividades de todos los académicos aunque no participen en PEDPA o PEDEA?**

Sí, es importante que se capturen todos, ya que esta información no solo es utilizada para el Programa de Estímulos, sino también para la toma de decisiones de carácter institucional y para otro tipo de distinciones en las que participa la planta académica.

#### **¿Qué puedo hacer si no encuentro el académico dentro del listado de búsqueda?**

Mandar un correo electrónico a la cuenta [alvasquez@uv.mx](mailto:alvasquez@uv.mx) con la siguiente información:

- 1. Número de personal
- 2. Nombre completo del académico
- 3. Tipo de contratación
- 4. Entidad de adscripción
- 5. Correo institucional (UV)

#### **En el sistema no encuentro en el listado el programa educativo que necesito**

Para este caso es necesario que envíe un correo a [alvasquez@uv.mx](mailto:alvasquez@uv.mx) solicitando el alta del mismo, con la siguiente información:

- Nombre del programa educativo
- Clave del programa
- Dependencia
- Modalidad (Licenciatura, Maestría, Doctorado, Especialidad, TSU o TMS)

Se dará de alta en las bases de datos y posteriormente se le enviará una notificación por correo electrónico.

#### **¿Si dentro de la entidad académica existen varios programas educativos de licenciatura y posgrado debo reportar ambos?**

Si, deberán reportar todas sus actividades y productos concernientes al periodo solicitado.

#### **El sistema me manda error en la captura, ¿Quién me puede apoyar?**

Para dudas con el sistema puede enviar un correo a la Lic. Alma Liliana Vásquez Medrano (alvasquez@uv.mx), especificando la falla del sistema y si es posible enviar tomas de pantalla con el error. En caso de no poder realizar alguna captura, deberá enviar la información que desea registrar para realizar una prueba y verificar el tipo de error que genera.

#### **¿En qué momento el académico puede visualizar lo que ya se capturó?**

El Departamento de Evaluación Académica (DEA) cuenta con un calendario en donde se muestran las fechas de corte y publicación de la información, se puede consultar en la siguiente ruta:<https://www.uv.mx/evaluacionacademica> **→** PEDPA **→** Ejercicio 2021-2023 **→** Fuentes de información **→** Fechas

#### **¿Cuál es el periodo en que el sistema estará disponible para la captura de información?**

El sistema se encontrará abierto para las Entidades Académicas del mes de mayo del 2022 al 31 de marzo del 2023 y para las Dependencias del 15 de agosto del 2022 al 31 de marzo del 2023.

#### **¿Qué pasa si ya se cerró el sistema y detecto que faltan registros por capturar?**

Para tal caso, lo que procede es que finalizando el Proceso de Evaluación, el académico afectado podrá solicitar durante el proceso de Recurso de revisión la incorporación de sus participaciones. Deberá realizar un oficio dirigido al DEA detallando las omisiones encontradas, especificando a qué indicador se refiere y la Fuente de Información responsable de reportar cada actividad en dicho indicador. Posteriormente el DEA realizará las gestiones necesarias para que la Fuente de Información la atienda, acto seguido el DEA incorporará la actividad en cuestión o enviará vía correo electrónico al académico la justificación por la cual no puede ser considerada.

#### **El sistema me manda error al exportar un archivo en Excel, ¿Cómo puedo solucionarlo?**

Es necesario descargar e instalar [Componente redistribuible del motor de base de datos de](http://www.microsoft.com/downloads/es-es/details.aspx?displaylang=es&FamilyID=c06b8369-60dd-4b64-a44b-84b371ede16d)  [Microsoft Access 2010](http://www.microsoft.com/downloads/es-es/details.aspx?displaylang=es&FamilyID=c06b8369-60dd-4b64-a44b-84b371ede16d) (AccessDatabaseEngine\_X64.exe) por si se muestra el error "El proveedor 'Microsoft.Jet.OLEDB.12.0' no está registrado en el equipo local." Al momento de exportar el archivo de Excel

Nota: si se tiene el Office 2010 (o superior) en la computadora quizás no se requiera la instalación

En caso de que el error sea distinto al expuesto, le solicitamos enviar al correo electrónico [alvasquez@uv.mx](mailto:alvasquez@uv.mx) una captura de pantalla para atender y corregir oportunamente el error.

### Recomendaciones del sistema

- 1. Contar con la última actualización de los exploradores de internet (Internet Explorer o Chrome, Mozilla Firefox)
- 2. Los campos de descripción cuentan con un número de caracteres limitados, debido a que en la mayoría de veces es utilizado para la Ficha Individual de Concentración de Puntuaciones, por lo que se les recomienda que la descripción de actividades y productos sea puntual y concisa.
- 3. En los campos abiertos podrá utilizar, acentos, comas, puntos y dos puntos, evitando utilizar caracteres especiales o incluso en algunos casos el uso de punto y coma ya que puede generar error cuando se desea guardar algún registro.
- 4. El sistema cuenta con apoyo en la validación de los campos, si algún campo lo deja vacío, el sistema le notificará, también si la fecha de captura se encuentra incorrecta le aparecerá una alerta para que realice la corrección pertinente.
- 5. Si le aparece algún mensaje de error, le solicitamos cierre la sesión del sistema, cierre el explorador y vuelva a entrar con su usuario y contraseña. Intente nuevamente realizar la captura de la información y en caso de que permanezca el error realice una captura de pantalla y envíela al correo  $\frac{alvasquez@uv.mx}{l}$ junto con la información que desea registrar para que se identifique el tipo de error y se le otorgue la asesoría necesaria para que continúe con la captura.